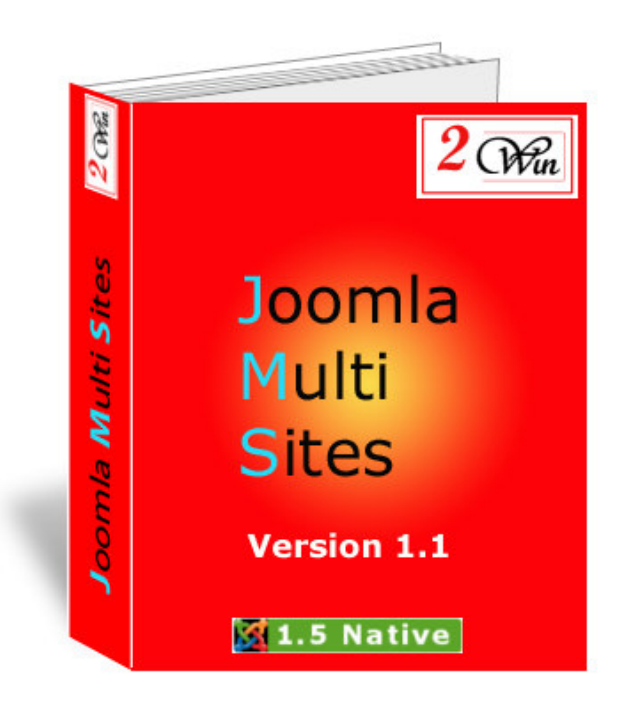

Joomla Multi Sites

# **Demo JMS Installation**

#### November 2008

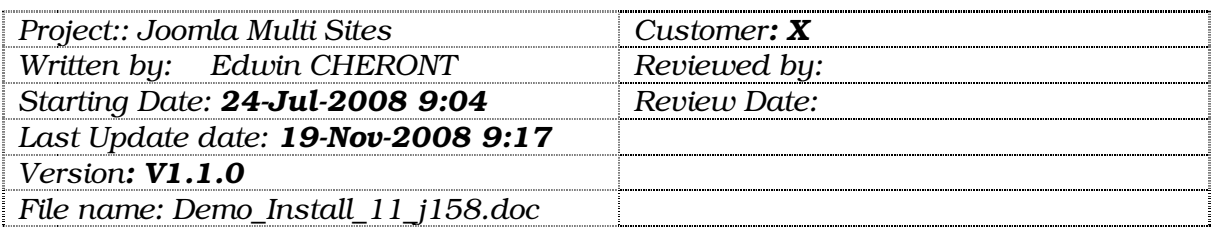

 $2$  Win is a trademark of Edwin2Win sprlu Belgium. Copyright 2008 Edwin2Win sprlu All right reserved.

Edwin2Win sprlu - 107 Rue des Robiniers - 7024 Ciply - Belgium VAT no: BE 0477.727.077 - RPM: Mons Dexia bank - IBAN: BE16 7775 9791 7574 BIC: GKCCBEBB Tel: +32 (0)65/84.06.98 Fax: +32 (0)65/25.00.89 email: info@jms2win.com

# Table of Contents

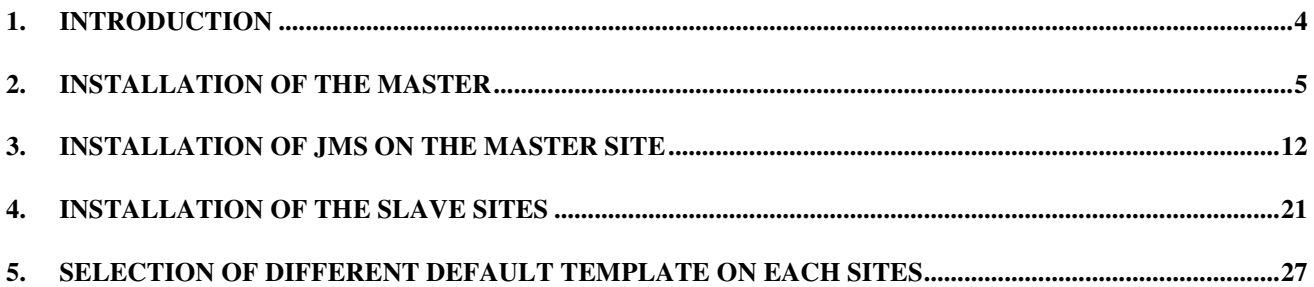

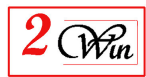

#### <u>Change Control</u>

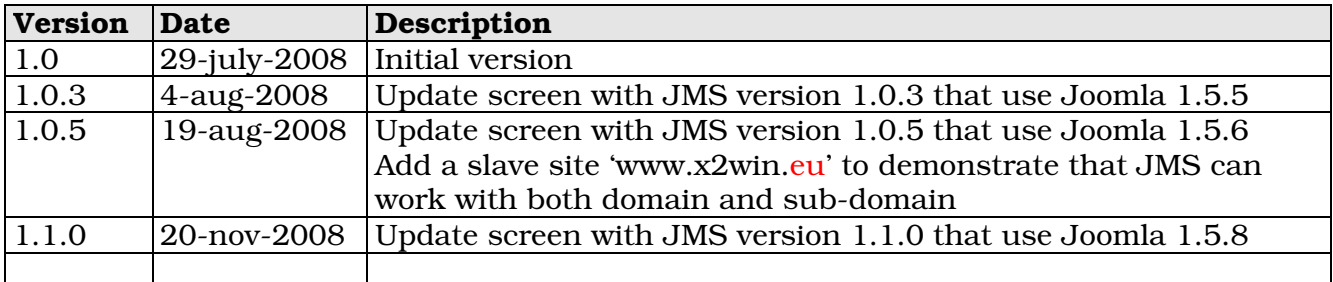

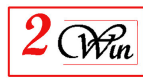

#### 1. Introduction

This document is a demonstration of the Joomla Multi Sites installation procedure. It shows you the installation of a Master site and three slave sites.

Because we have received some questions to know if Joomla Multi Sites can work with sub-domain and domain, in this demo, there are 2 slave sites using 'sub-domain' and one slave site using a domain name.

It highlight the important point to respect to ensure each site is seen independantly.

In the current demonstration we have used a single database to store the content of all the websites. We have choosen this particular architecture because there are some constrain that must be respected to avoid conflict between the websites. If you use different databases for each websites, those constrains does not exists. See the user's manual for the possible architecture.

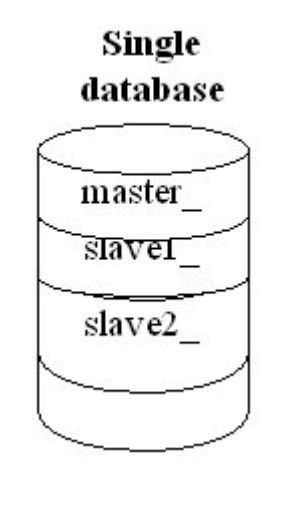

In the case of a single database, the table prefix 'jos\_' can not be used.

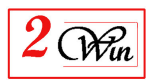

# 2. Installation Of the Master

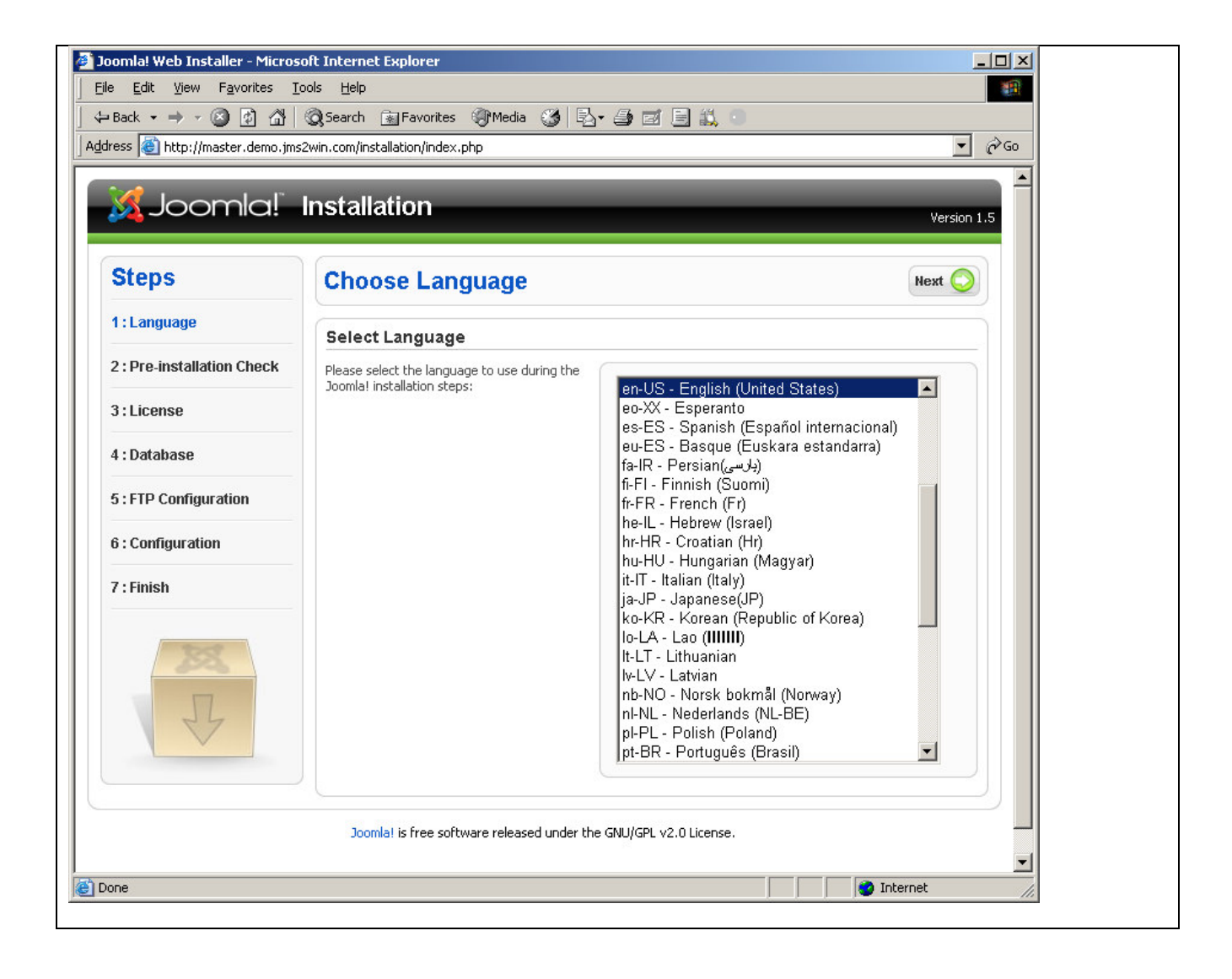

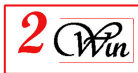

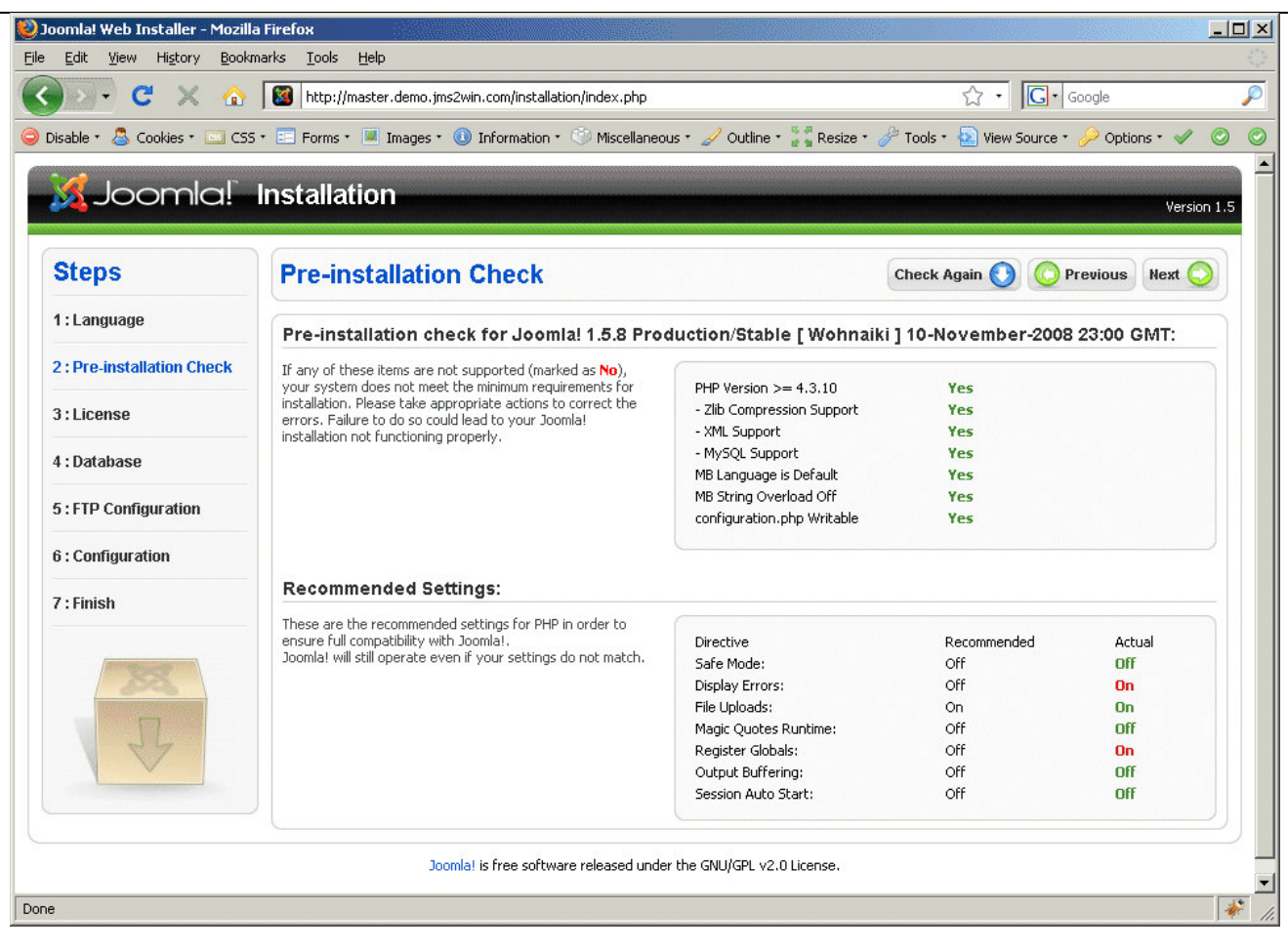

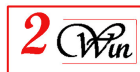

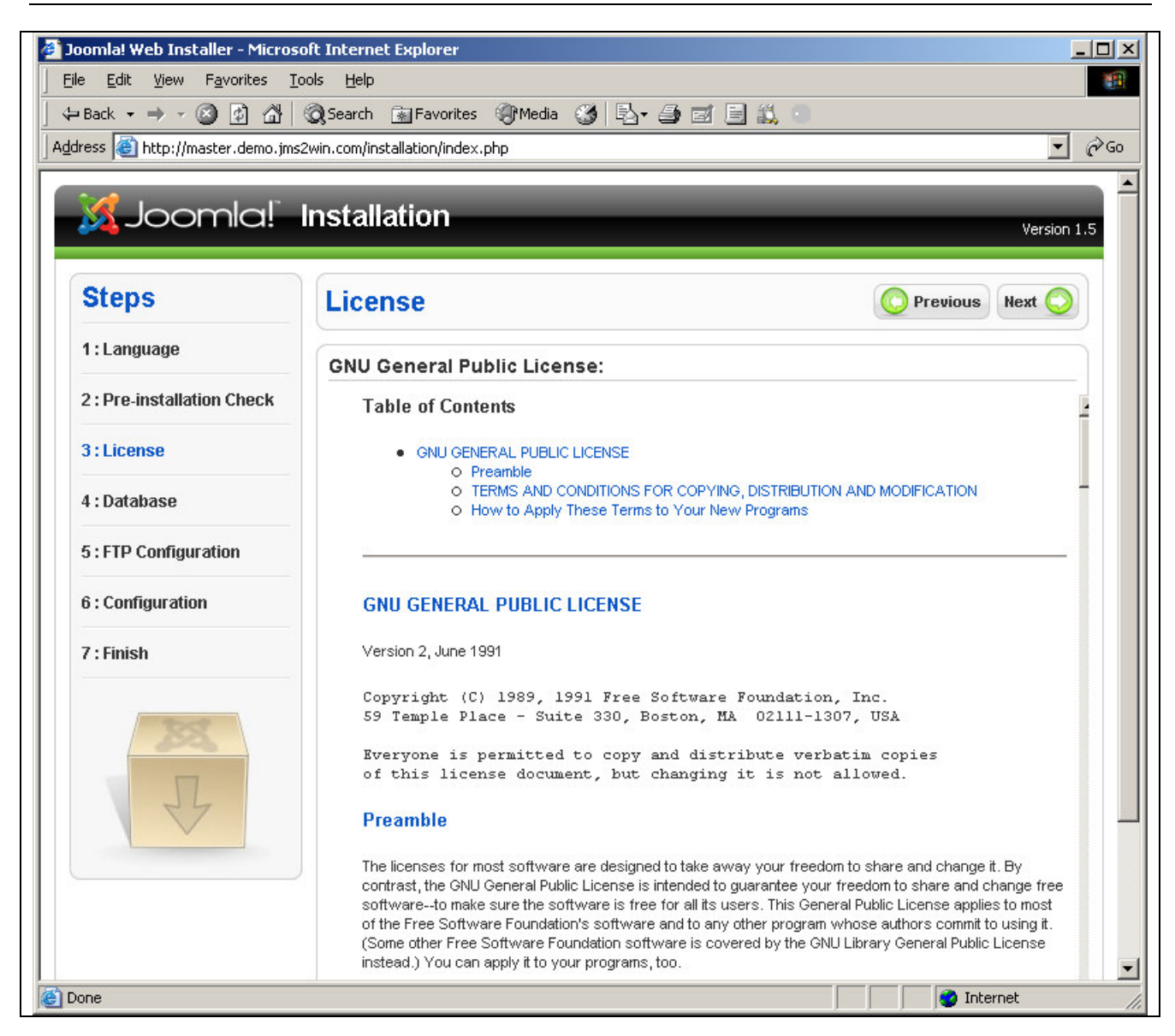

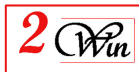

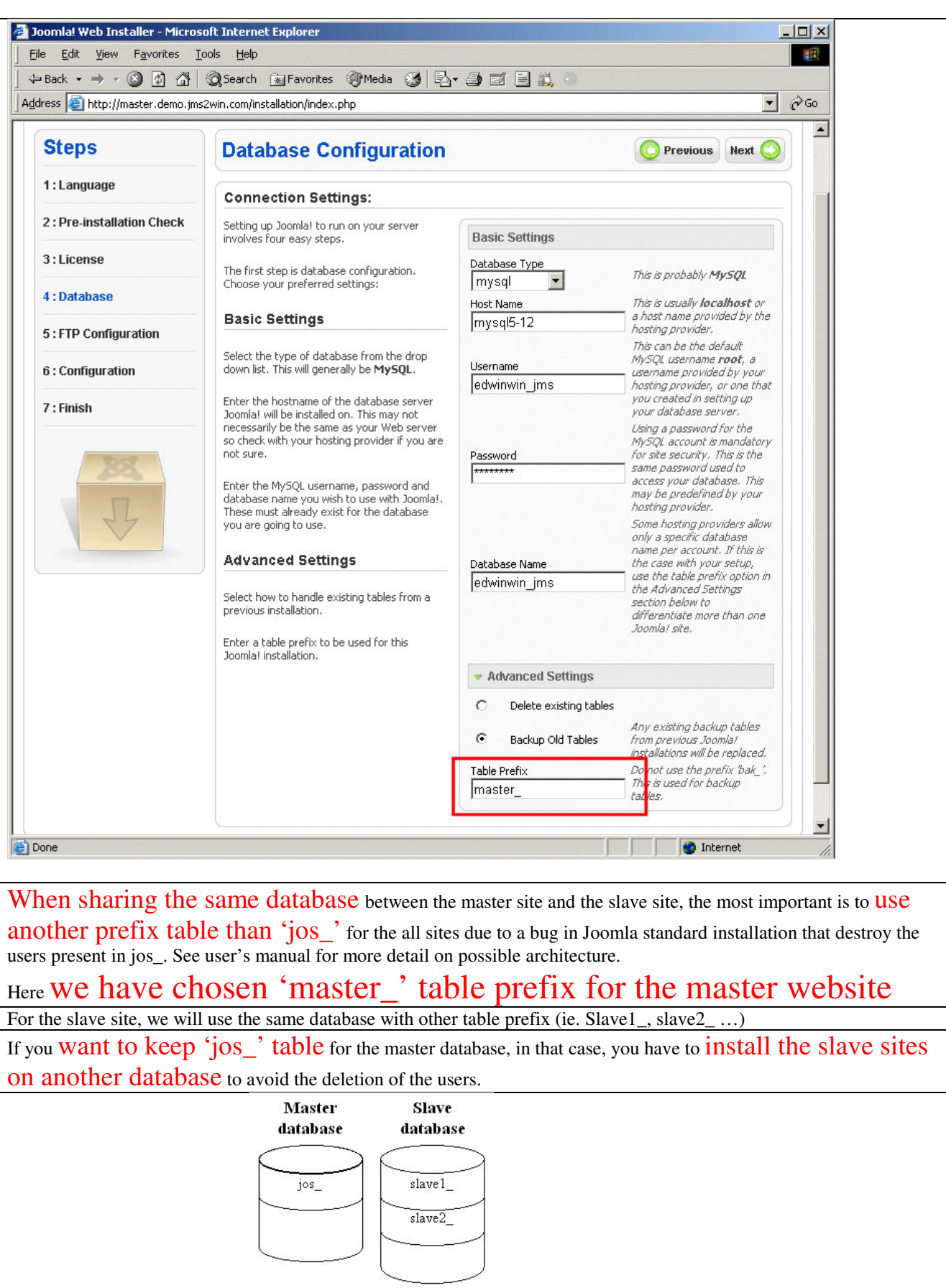

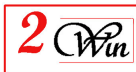

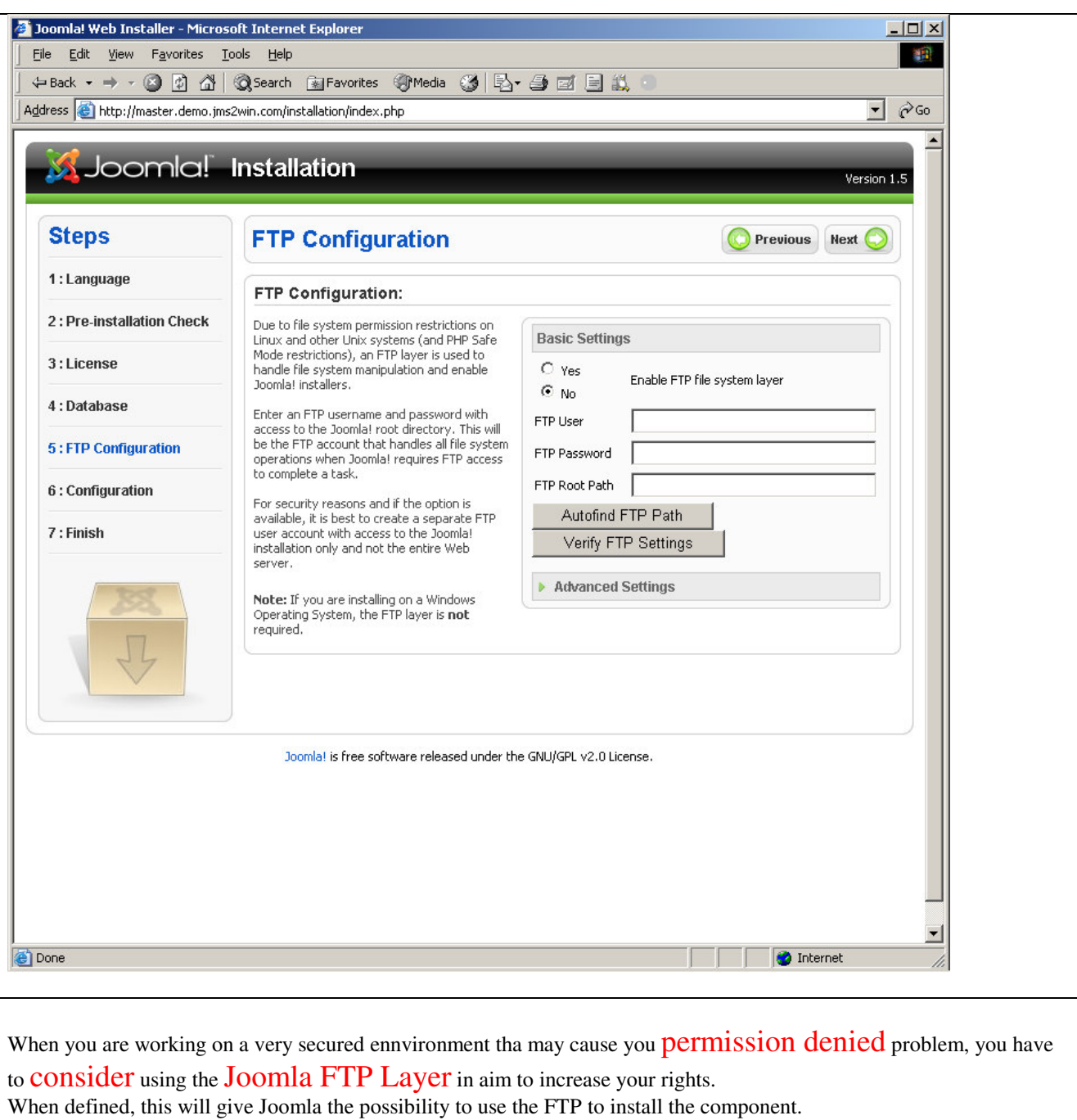

This is **Only** available for  $\overline{Unix}$  platform. Joomla ignore this feature for Windows platform

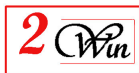

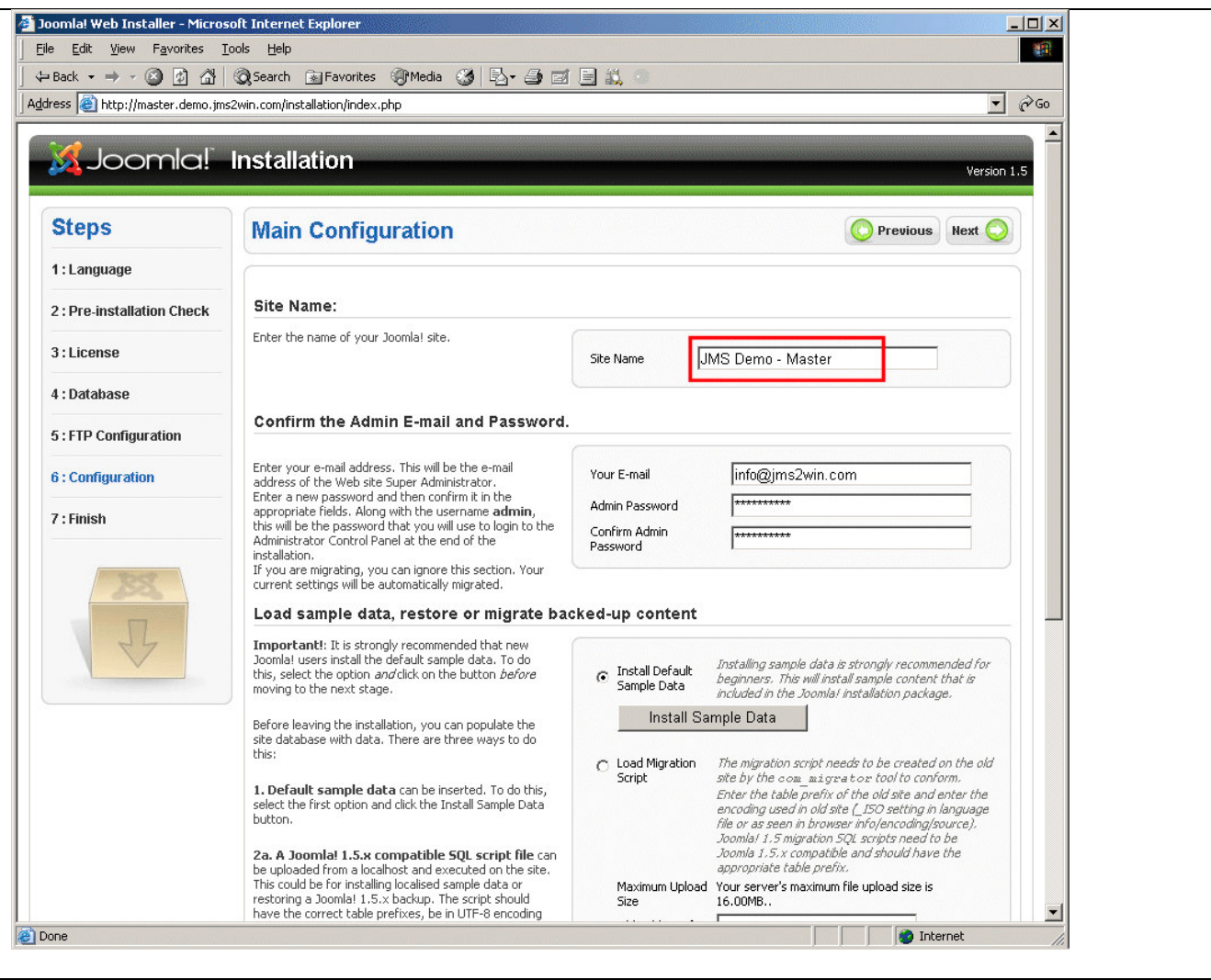

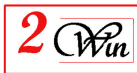

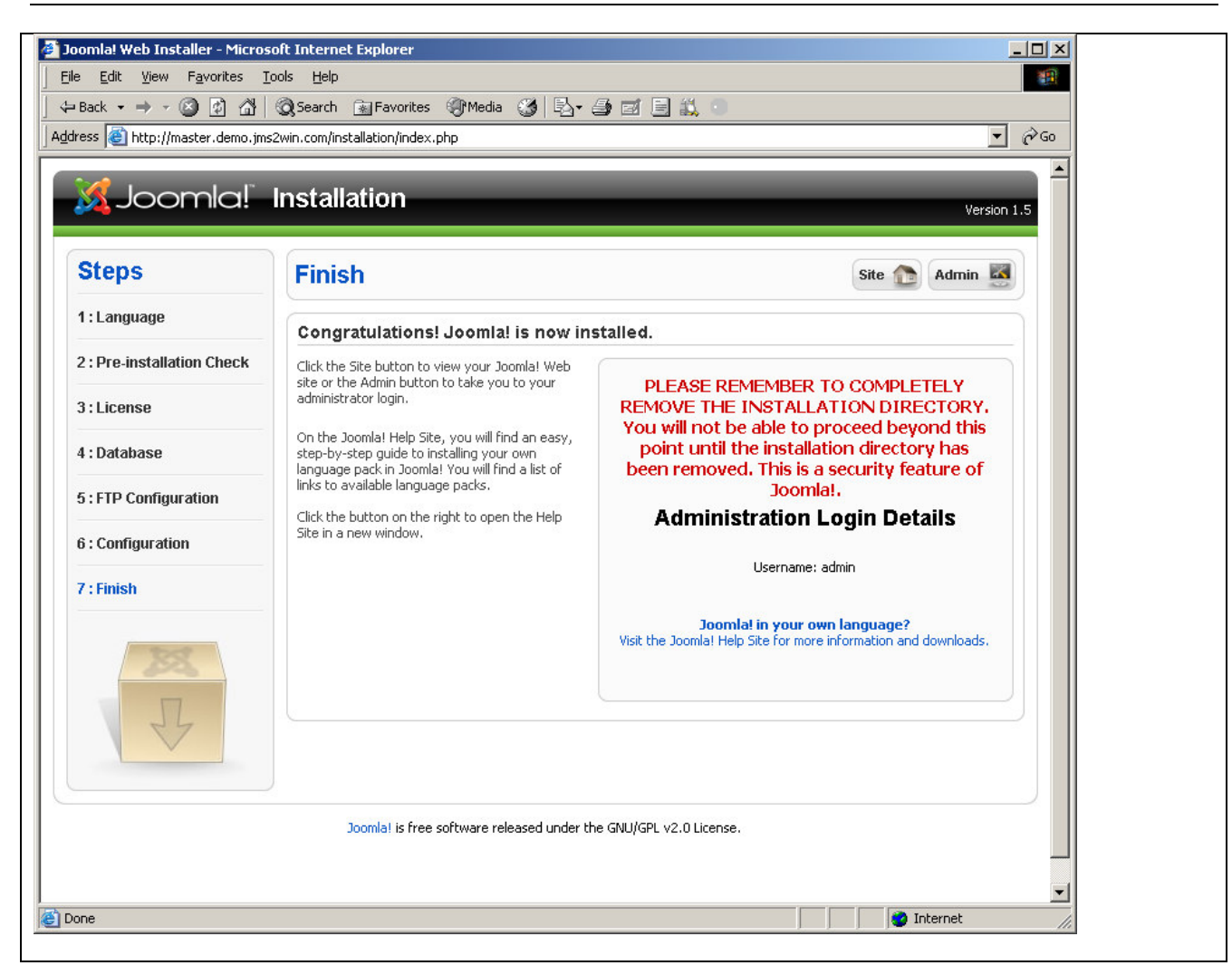

Now we have **renamed** the Standard Joomla Installation file (installation directory)

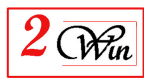

# 3. Installation Of JMS on the Master site

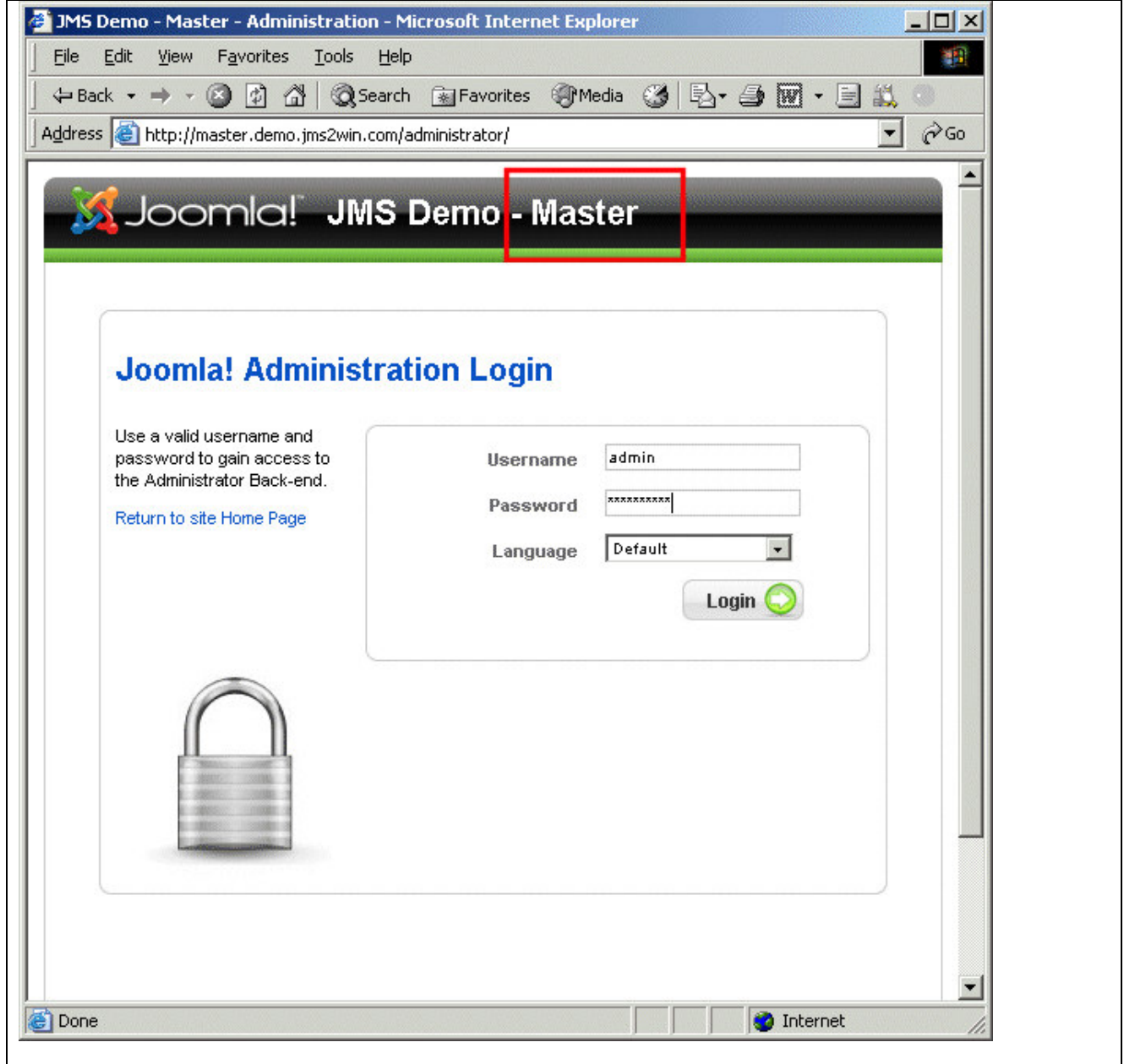

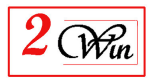

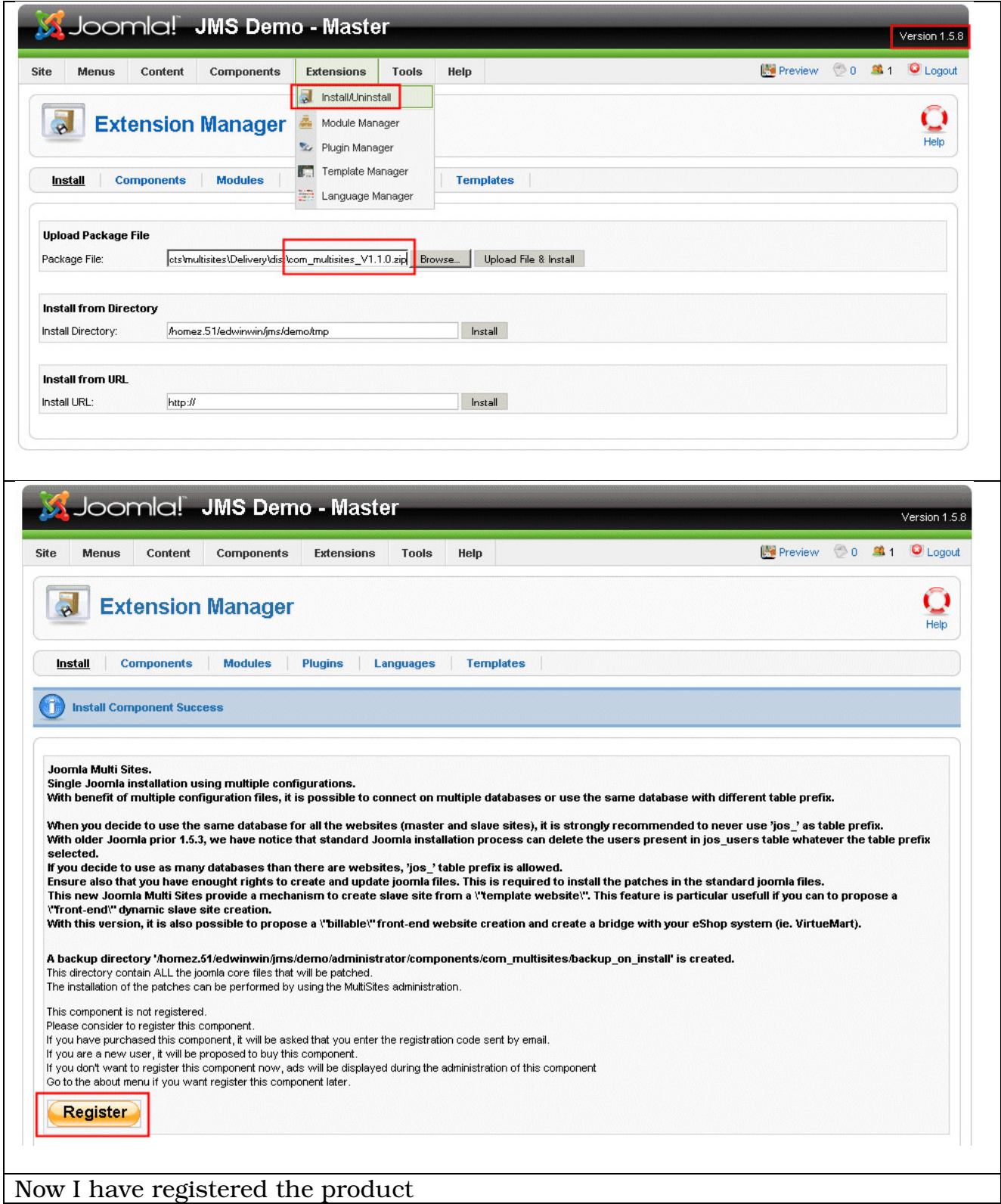

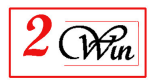

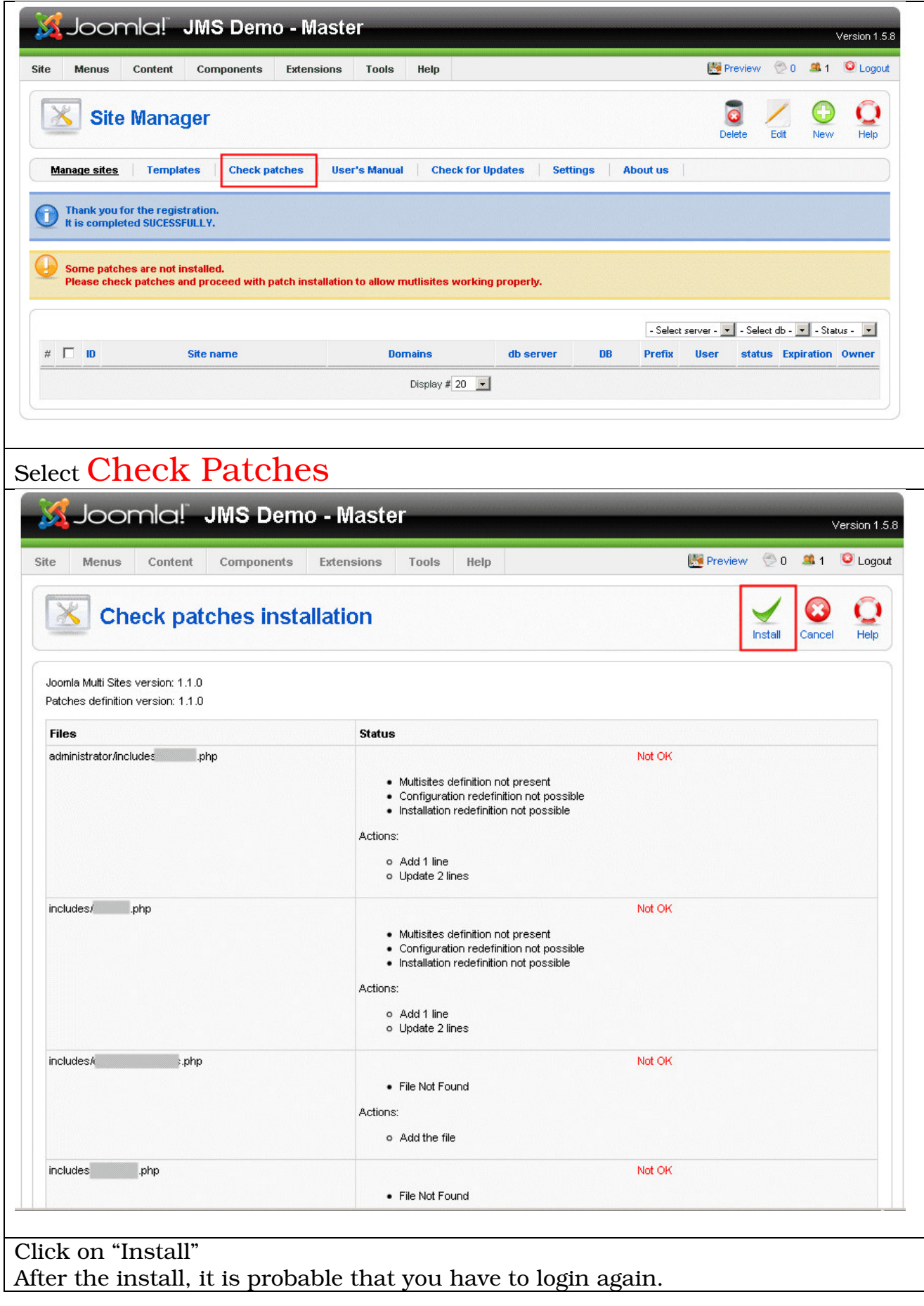

![](_page_14_Picture_0.jpeg)

![](_page_14_Picture_2.jpeg)

![](_page_15_Picture_0.jpeg)

![](_page_15_Picture_160.jpeg)

![](_page_16_Picture_0.jpeg)

![](_page_16_Picture_84.jpeg)

![](_page_17_Picture_0.jpeg)

![](_page_17_Picture_126.jpeg)

In case of Slave2, we have **deployed** it into is usual multisite directory in aim to produce the Unix **Symbolic links** that allow to map the slave site into another directory than the master website. We have used the keyword {site\_dir} to specify the path.

![](_page_18_Picture_0.jpeg)

![](_page_18_Picture_81.jpeg)

![](_page_19_Picture_0.jpeg)

![](_page_19_Picture_22.jpeg)

![](_page_20_Picture_1.jpeg)

# 4. Installation Of the Slave Sites

Now, as the slave sites are defined, it is possible to connect on your domain slave sites and repeat the Joomla Installation.

![](_page_20_Picture_4.jpeg)

Continue the Joomla Installation until you arrive to the database definition. In our sample, we have selected the same database than the master but we have change the table prefix "slave1\_"

![](_page_21_Picture_0.jpeg)

![](_page_21_Picture_63.jpeg)

In our sample, we continue until the main configuration is require and we give another title to the site

![](_page_22_Picture_0.jpeg)

![](_page_22_Picture_22.jpeg)

![](_page_23_Picture_0.jpeg)

![](_page_23_Picture_2.jpeg)

You can directly select administration.

![](_page_24_Picture_0.jpeg)

![](_page_24_Picture_118.jpeg)

Now you can repeat the operation for the other slave sites. In our demo, we have create Slave2

You can supervise the installation of the slave sites when you go into the master / manage sites. This show you the site names and database parameters.

![](_page_25_Picture_0.jpeg)

![](_page_25_Picture_22.jpeg)

![](_page_26_Picture_0.jpeg)

#### 5. Selection of different default template on each Sites

We received multiple questions concerning the template and if each site can select its own default template.

The answer is YES. Each website can select it own default template.

The particularity of the Template and Languages is that they are only installed on the Master site. The installation on a slave site is disabled.

In our demo, we have used different default of Joomla standard 1.5.8

![](_page_26_Picture_210.jpeg)